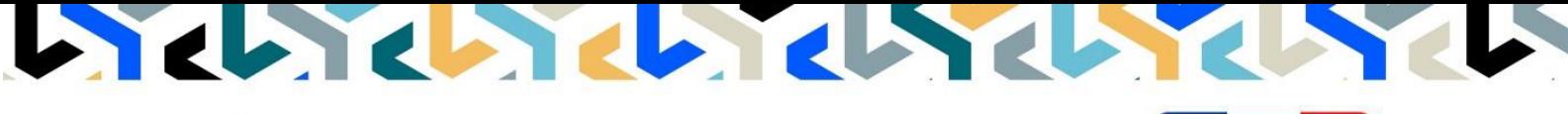

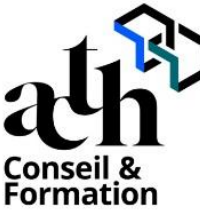

**Accompagner la transition numérique des acteurs de la construction**

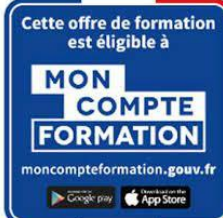

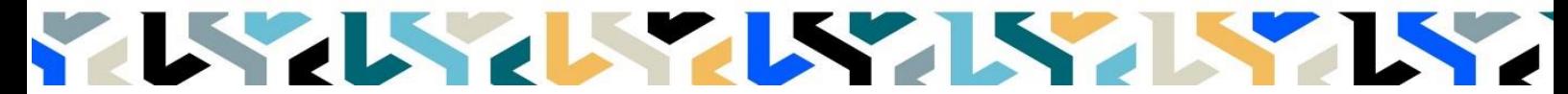

## **Modélisation SketchUp perfectionnement Les fonctions avancées**

**Logiciels :** SketchUP pro 2023

**Durée :** 14 heures (2 jours)

**Horaire :** 9h00 – 17h00 (1h de pause pour le déjeuner)

**Lieu :** Paris 10° arrdt

**Délai d'accès à la formation :** De 3 à 5 semaines en fonction des financements

### **Niveau d'entrée :** Niv. 5 (bac+2)

**Public :** Ce module est destiné aux créateurs de contenu numérique : infographistes, designers, architectes, standistes, concepteur d'espaces, créateurs d'images de synthèse, studios de production et post production vidéo et de films d'animation.

**Objectif :** Bloc de compétence : code 3 – Elargissement des savoirs et savoir-faire.

Cette session de 2 jours a pour objectif de découvrir comment créer des images photos réalistes à partir d'une maquette numérique 3D

**Capacités ou compétences professionnelles visées :** Être autonome dans la modélisation d'une maquette numérique de bâtiment (ouvrage).

**Prérequis :** Avoir une réelle pratique autonome des fonctions de base de SKETCHUP

Pour le distanciel : avoir un poste équipé de minimum 4Go de Ram, d'une webcam et d'un micro ; avoir suivi une initiation aux formations distancielles ; et avoir l'application installée.

**Modalités pédagogiques :** Groupe de 4 à 10 stagiaires (chaque stagiaire dispose d'un poste graphique de dernière génération entièrement équipé avec le logiciel considéré, l'accès aux systèmes d'impression et à internet.

La formation se déroule en présentiel et ou en distanciel, avec une alternance journalière entre présentation des concepts et de mise en application directe par les apprenants sous forme d'exercices métier, concrets et progressifs, proposés et encadrés.

Support pédagogique remis aux participants à l'issue de la formation.

**Profil des intervenants formateurs :** Infographiste senior, professionnel de l'utilisation SketchUp, expérimenté en production.

Les acquis en fin de stage : Acquérir une autonomie professionnelle dans l'utilisation des fonctions avancées de SketchUp.

**Conditions de réussite :** Durant toute la formation, il faudra être intégralement présent et attentif aux concepts présentés et les mettre en pratique en réalisant les exercices proposés de façon participative. Après, et pendant une période minimum de 2 mois, il sera nécessaire de mettre en application ses acquis,

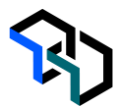

idéalement, dans un cadre professionnel. A défaut, dans tout autre cadre ou celui de notre « libre-service » proposé gratuitement suivant nos conditions d'accès.

**Evaluation des acquis** : Exercices encadrés et Contrôle de connaissances permettant d'apprécier l'acquisition des apprentissages dispensées et évalués par les formateurs. La validation est obtenue à partir de 20/30 points obtenus**.**

**Modalités de certification** : A la demande en supplément ; possibilité de passage de l'examen de certification PCIE ICDL CAO 3D sur SKETCHUP (test en français de 36 questions sur 35 minutes ; 75% de bonnes réponses minimum pour réussir) ; OBLIGATOIRE et intégré pour les stagiaires qui mobilisent leur CPF.

# **Déroulé**

**Jour - 1 7 heures**

- **Le Traitement des Matériaux**
	- Les Matériaux PBR. Définition et utilisation
	- Les sites de téléchargements des Matériaux PBR
	- Le Plugin gratuit Architextures
	- Passerelle vers Enscape et Vray.

### **La Modélisation de formes complexes**

- Plugins: La Suite FREDO6, Round Corner, Curviloft, Soap Bubble, True Bend ...
	- Dessiner à partir d'un PDF, d'une photo adaptée
- L'Analyse de la maquette 3D : Plugin Cleanup3

### **Les OPERATIONS Booléennes.**

- Créer des objets SOLIDES
- Interaction entre deux objets Solides
- Récupération et analyse du résultat
- Réparer un objet 3d non Solide avec Plugin Inspector

### **Le RENDU dans SketchUP**

- Découverte du moteur de rendu VRAY
- Découverte du moteur de rendu Enscape
- Calcul d'une image (source de lumières, matériaux et PRESET de rendu)
- Calcul d'une vidéo (paramètres, enregistrement et export)

#### **Jour - 2 7 heures Importer des fichiers Dwg Autocad vers SketchUp**

- Importer un fichier dwg. Paramétrer l'import
- Mise à l'échelle précise du document Autocad
- Nettoyer les polygnes, splines, hachurages
- Modifier le SCU du fichier
- Plugin : Création des surfaces automatiques

### **Le WORKFLOW du Projet SketchUp**

- Classification des objets par famille
- Nomenclature des groupes, composants
- Manipulation des calques
- Création d'une bibliothèque d'Objets 3D
- La STRUCTURE de la maquette SKETCHUP
- Rapport de Quantification

### **Les TEMPLATES dans SketchUP**

- Créer un modèle (template) dans SketchUp
- Paramètres à valider
- Enregistrement du template

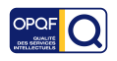

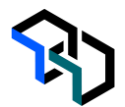

- Créer un modèle (template) dans Layout
- Paramètres, enregistrement

### **L'Insertion de la maquette 3D SketchUP**

- Définir le Nord du Projet
- Importer le fichier image (jpeg) d'arrière-plan
- Aligner les points de fuites
- Placer l'origine
- Dimensionner l'Echelle de l'image
- Masquer l'image de premier Plan

### **Contrôle de connaissances**

**Certifications :** (voir livret des certifications disponible sur notre site)

### **PCIE ICDL CAO 3D sur SKETCHUP**

Cette certification est réservée à nos stagiaires qui devront la passer au terme de leur parcours, après la formation (la date vous sera précisée), parce qu'ils sollicitent une prise en charge au titre de leur CPF ou de la part de Pôle Emploi. Pour eux, le passage est OBLIGATOIRE. Elle sera aussi accessible aux autres en supplément (100 euros HT pour nos stagiaires uniquement).

Elle est composée d'un test en français de 36 questions sur 35 minutes. Pour obtenir sa validation, 75% de bonnes réponses minimum sont nécessaires. Un atelier PCIE ICDL d'environ 1 heure sera organisé en dehors du stage et en distanciel synchrone animé par un intervenant, pour bien appréhender les ressources mises à disposition.

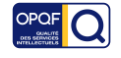